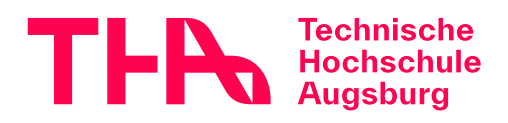

## Lenovo ThinkPad Laptop

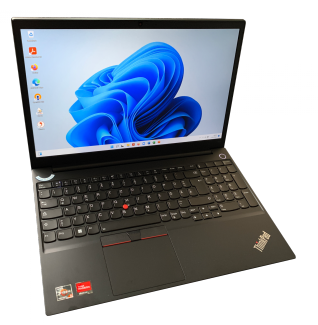

**[Verfügbarkeitsabfrage bzw.](https://infoguide.hs-augsburg.de/TouchPoint/start.do?View=fha&Query=0=%22680243%22) [Vormerkung](https://infoguide.hs-augsburg.de/TouchPoint/start.do?View=fha&Query=0=%22680243%22)**

Leihfrist: 4 Wochen

**Nur für Studierende der THA.**

## FAQ Technikausleih e

Leihen Sie sich ein Lenovo ThinkPad mit Windows 11.

Nutzen Sie den Laptop für Ihr Studium, zum Surfen, zum Lesen von E-Books und Vorlesungsskripten, zum Lernen und Arbeiten,...

Sie können den Laptop nach Ihren Bedürfnissen einrichten. Folgende Software ist bereits installiert:

- Microsoft Office Standard LTSC 2021 (Word, Excel, Powerpoint, OneNote, Outlook und Publisher)
- Mozilla Firefox
- Sophos Virenschutz
- Adobe Reader
- $\bullet$  PDF24
- Citavi
- OpenVPN
- Zoom

Weitere (kostenlose) Software installieren wir [auf Wunsch](#page--1-0) gerne für Sie (Admin-Rechte erforderlich).

Das Ausleihpaket besteht aus dem Laptop, einer Laptoptasche mit Schultertrageriemen sowie einem Original-Netzteil mit Kabel.

Bei der Ausleihe müssen Sie einen Technikausleihe-Vertrag unterschreiben.

## Technische Details

- 15,6″, 1920×1080 Full HD
- Anschlüsse links: USB-C (für Netzteil), USB 3.2, HDMI, Kopfhörer
- Anschlüsse rechts: Kensingtonschloss, LAN, USB 2.0
- Webcam (abdeckbar), 2 Mikrofone
- Einschalttaste mit Fingerabdruckerkennung
- AMD Ryzen 5000 Series Prozessor, 5500U, 2,1 GHz
- 16 GB Arbeitsspeicher
- 512 SSD
- Windows 11
- AMD Radeon Grapics
- Tastatur mit Nummernblock und Beleuchtung
- 65W USB-C-Netzteil

## Hinweise zur Nutzung

• Für Sie voreingestellt ist das lokale Benutzerkonto "ausleihe", das Sie individuell einrichten können. Wenn Sie möchten, können Sie das lokale Konto auch **umwandeln in ein**[Microsoft Konto](http://www.microsoft.com/de-de/account/default.aspx). Hierfür kann man entweder ein bestehendes Microsoft Konto nutzen oder ein neues erstellen:

PC-Einstellungen -> Konten -> Ihr Konto -> Mit einem Microsoft-Konto verbinden

- Wenn Sie ein Microsoft Konto nutzen, können Sie **selbst Apps aus dem Windows Store herunterladen** und installieren. Außerdem können Sie so Ihre Daten und Einstellungen geräteübergreifend synchronisieren.
- Das Tablet ist automatisch verbunden mit **Bibliotheks-WLAN**. Anhand [dieser Anleitung](https://www.tha.de/Rechenzentrum/Datennetz-WLAN-VPN.pdf#section19889) können sich sich auch mit **eduroam** verbiden.
- Nach der Rückgabe des Netbooks werden alle Einstellungen, Passwörter, Daten und Apps vom Bibliothekspersonal gelöscht! Sorgen Sie also ggf. dafür, dass Sie wichtige Daten vor der Rückgabe (z.B. in Ihrer Cloud) sichern!